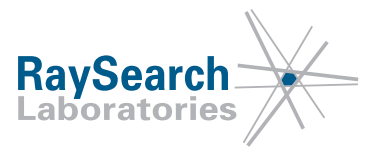

# **Sicherheitshinweis, Medizinprodukt-Fehlerbehebung #56089**

# **RayStation 4.0, RayStation 4.5, RayStation 4.7, RayStation 4.9 (RayPlan 1), RayStation 5, RayStation 6 (RayPlan 2), RayStation/RayPlan 7, RayStation/RayPlan 8A, RayStation/RayPlan 8B, RayStation/RayPlan 9A und RayStation/RayPlan 9B**

# **3. März 2020**

# **RSL-D-61-413**

### **PROBLEM**

Diese Mitteilung betrifft ein Problem, das bei der Dosisberechnung für Siemens™ Virtual Wedge in RayStation 4.0, RayStation 4.5, RayStation 4.7, RayStation 4.9 (RayPlan 1), RayStation 5, RayStation 6(RayPlan2), RayStation/RayPlan7, RayStation/RayPlan8A, RayStation/RayPlan8B, RayStation/RayPlan 9A und RayStation/RayPlan 9B aufgetreten ist.

Wir können nach bestem Wissen und Gewissen bestätigen, dass dieses Problem weder zur falschen Behandlung von Patienten noch zu anderen Unfällen geführt hat. Allerdings sollten dem Benutzer die folgenden Informationen bekannt sein, um falsche Dosisberechnungen während der Bestrahlungsplanung auszuschließen.

## **ZIELGRUPPE**

Diese Mitteilung ist für alle Benutzer von RayStation/RayPlan bestimmt, die RayStation/RayPlan zur Dosisberechnung für Siemens Virtual Wedge verwenden.

Es ist nur Siemens Virtual Wedge betroffen. Wenn dieses Gerät nicht in Ihrer Klinik im Einsatz ist, müssen Sie nicht weiterlesen. **Bitte bestätigen Sie, dass Sie diese Mitteilung gelesen und verstanden haben, indem Sie auf die Benachrichtigungs-E-Mail antworten.**

### **PRODUKTNAME UND VERSION**

Die von dieser Mitteilung betroffenen Produkte werden unter den Handelsnamen RayStation 4.0, RayStation 4.5, RayStation 4.7, RayStation 4.9 (RayPlan 1), RayStation 5, RayStation 6 (RayPlan 2), RayStation/RayPlan 7, RayStation/RayPlan 8A, RayStation/RayPlan 8B, RayStation/RayPlan 9A und RayStation/RayPlan 9B verkauft. Um festzustellen, ob die von Ihnen verwendete Version betroffen ist, rufen Sie das Dialogfeld "About RayStation/RayPlan" (Über RayStation/RayPlan) in der RayStation/RayPlan-Anwendung auf und prüfen Sie, ob dort als Versionsnummer "4.0.0.14", "4.0.1.4", "4.0.2.9", "4.0.3.4", "4.5.0.19", "4.5.1.14", "4.5.2.7", "4.7.0.15", "4.7.1.10", "4.7.2.5", "4.7.3.13", "4.7.4.4", "4.7.5.4", "4.7.6.7", "4.9.0.42", "5.0.0.37", "5.0.1.11", "5.0.2.35", "5.0.3.17", "6.0.0.24", "6.1.0.26", "6.1.1.2", "6.2.0.7", "6.3.0.6", "7.0.0.19", "8.0.0.61", "8.0.1.10", "8.1.0.47", "8.1.1.8", "8.1.2.5", "9.0.0.113" oder "9.1.0.933" angegeben ist. Falls ja, trifft diese Mitteilung auf Ihre Version zu.

RSL-D-61-413 DE Sicherheitshinweis, Medizinprodukt-Fehlerbehebung #56089

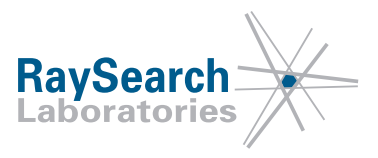

UDI-DI der betroffenen Produkte:

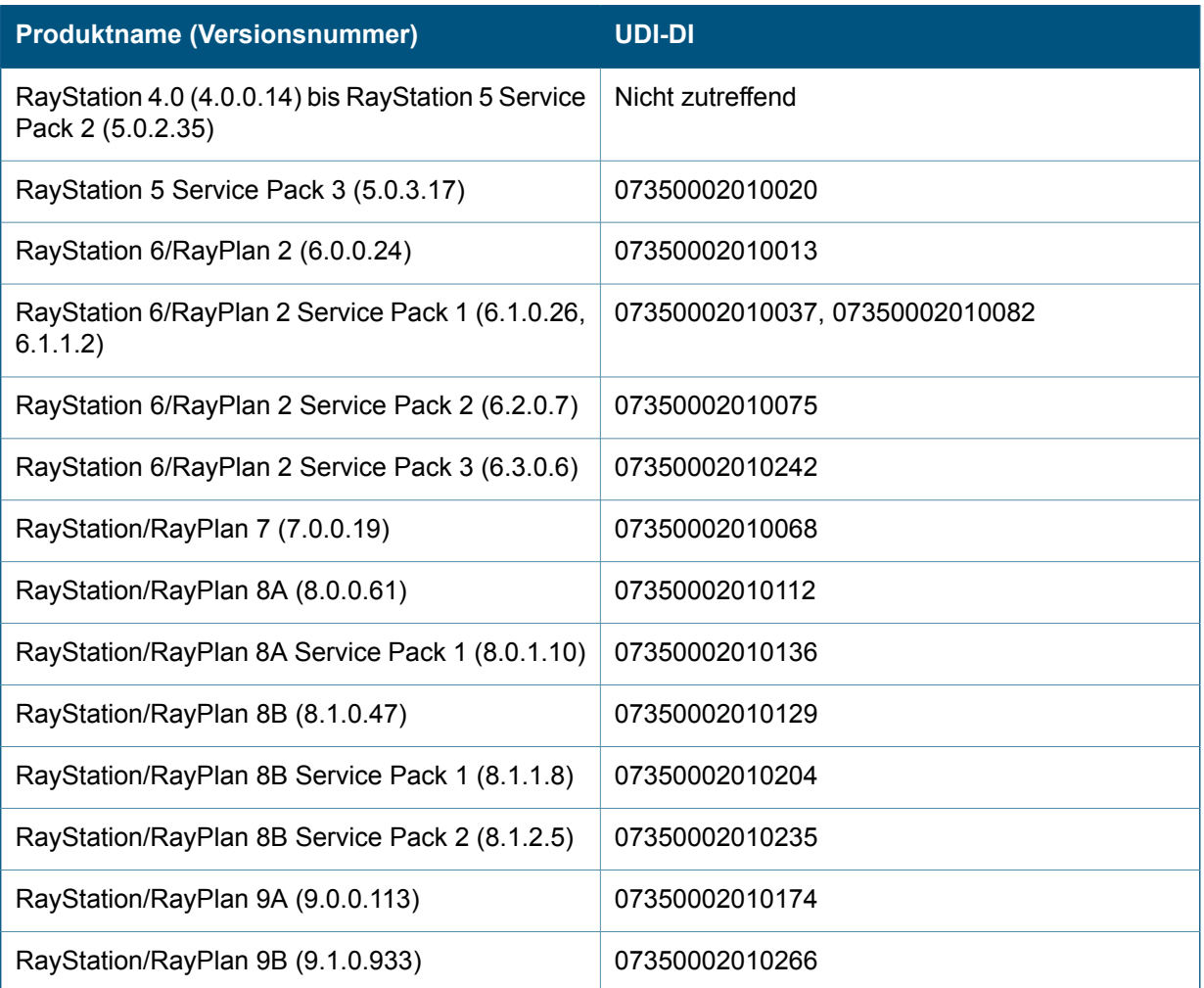

### **BESCHREIBUNG**

Aufgrund physikalischer Beschränkungen des Bestrahlungsgeräts wird die vom LINAC-Hersteller empfohlene maximale Feldöffnung für Siemens Virtual Wedge-Felder in Keilrichtung stärker eingeschränkt als die maximale Feldöffnung ohne Keil. Das Bereitstellen einer größeren Feldöffnung mit einem virtuellen Keil führt nicht zu einer Keilfeldform für das gesamte Feld. Stattdessen ist das Ergebnis jenseits der empfohlenen Feldgröße eine Hochdosis-Plateauregion auf der vorderen Seite des Felds (siehe Abbildung 1).

RSL-D-61-413 DE Sicherheitshinweis, Medizinprodukt-Fehlerbehebung #56089

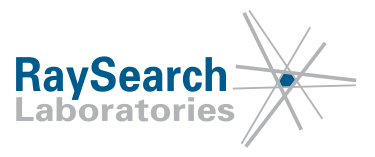

<span id="page-2-0"></span>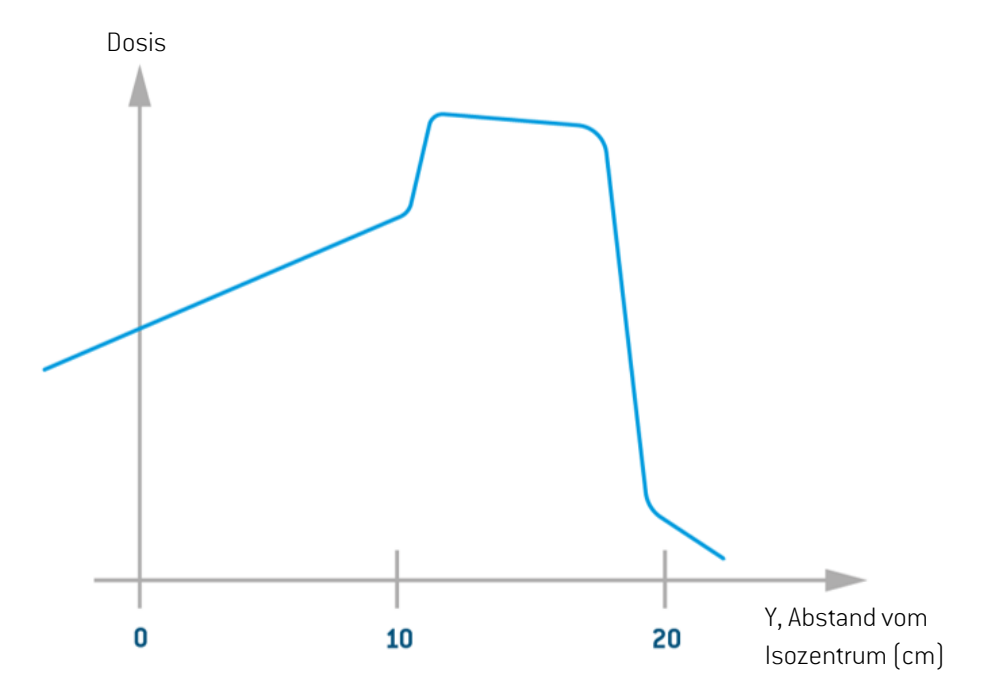

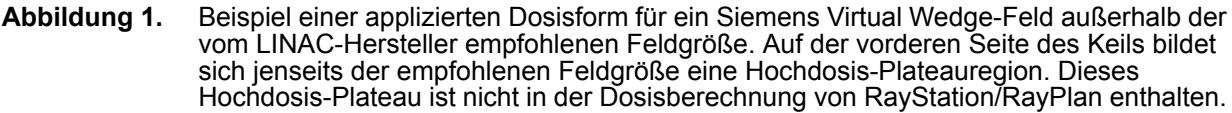

Die Feldgrößenbeschränkung für Siemens Virtual Wedge hängt davon ab, mit welchem MLC-Typ der LINAC ausgestattet ist, und ist auf Hardwarebeschränkungen wie das Überfahren der beweglichen Blende zurückzuführen. Die Feldgrößenbeschränkung kann für verschiedene Keilwinkel unterschiedlich sein. Informationen zur Konfiguration eines bestimmten LINAC-Bestrahlungsgeräts erhalten Sie beim betreffenden LINAC-Hersteller.

Die Hochdosis-Plateauregion tritt auf der vorderen Seite des Keils auf, wenn die gewünschte Feldgröße außerhalb der Empfehlungen des LINAC-Herstellers liegt. Die vordere Seite des Keils ist zur stationären Blende hin gerichtet.

### *Siemens Virtual Wedge-Implementierung in RayStation/RayPlan*

Die RayStation/RayPlan-Implementierung für Siemens Virtual Wedge beruht auf der Annahme, dass die Hochdosis-Plateauregion niemals in einen Bestrahlungsplan aufgenommen werden sollte. Somit wird die Hochdosis-Plateauregion bei der RayStation/RayPlan-Dosisberechnung für virtuelle Keile nicht berücksichtigt, unabhängig von der Konfiguration des Gerätemodells in RayPhysics.

In RayStation/RayPlan wird davon ausgegangen, dass dasselbe Überfahren der Y-Blende sowohl auf offene Felder als auch auf Felder mit virtuellen Keilen zutrifft. Der Überfahrgrenzwert der Blende wird durch den Parameter *Minimum Y2 jaw position* (Mindestposition Blende Y2) in RayPhysics festgelegt (siehe [Abbildung2](#page-3-0)).

RayStation/RayPlan berechnet eine Keilstrahlform für Siemens Virtual Wedge bis zum Überfahrgrenzwert der Y-Blenden, der durch den Parameter *Minimum Y2 jaw position* (Mindestposition Blende Y2) festgelegt ist. RayStation/RayPlan verweigert auch die Dosisberechnung für einen virtuellen Keil, wenn die Feldöffnung

RSL-D-61-413 DE Sicherheitshinweis, Medizinprodukt-Fehlerbehebung #56089

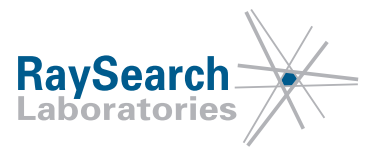

am vorderen Ende des Felds größer ist als der Parameter *Minimum Y2 jaw position* (Mindestposition Blende Y2).

Zusätzlich zum Parameter *Minimum Y2 jaw position* (Mindestposition Blende Y2) beschränken die Keilparameter *Field size limits* (Feldgrößenbeschränkungen) (Abbildung 3) in RayPhysics die Feldöffnungen, mit denen in RayStation/RayPlan ein virtuelles Keilfeld geplant werden kann. Zur vorderen Seite eines virtuellen Keils bestimmt entweder der Parameter *Minimum Y2 jaw position* (Mindestposition Blende Y2) oder der Parameter *Field size limits Max Y* (Feldgrößenbeschränkungen) die zulässige maximale Öffnung.

Zurhinteren Seitedes virtuellen Keils legtder Parameter *Fieldsizelimits Min Y* (Feldgrößenbeschränkungen min. Y) die Beschränkung fest. Weitere Informationen zum Festlegen der Parameter *Field size limits* (Feldgrößenbeschränkungen) finden Sie in Abschnitt *Festlegen von Grenzwerten für [Keilfeldgrößen](#page-5-0) in [RayPhysics](#page-5-0) auf Seite6* unten.

<span id="page-3-0"></span>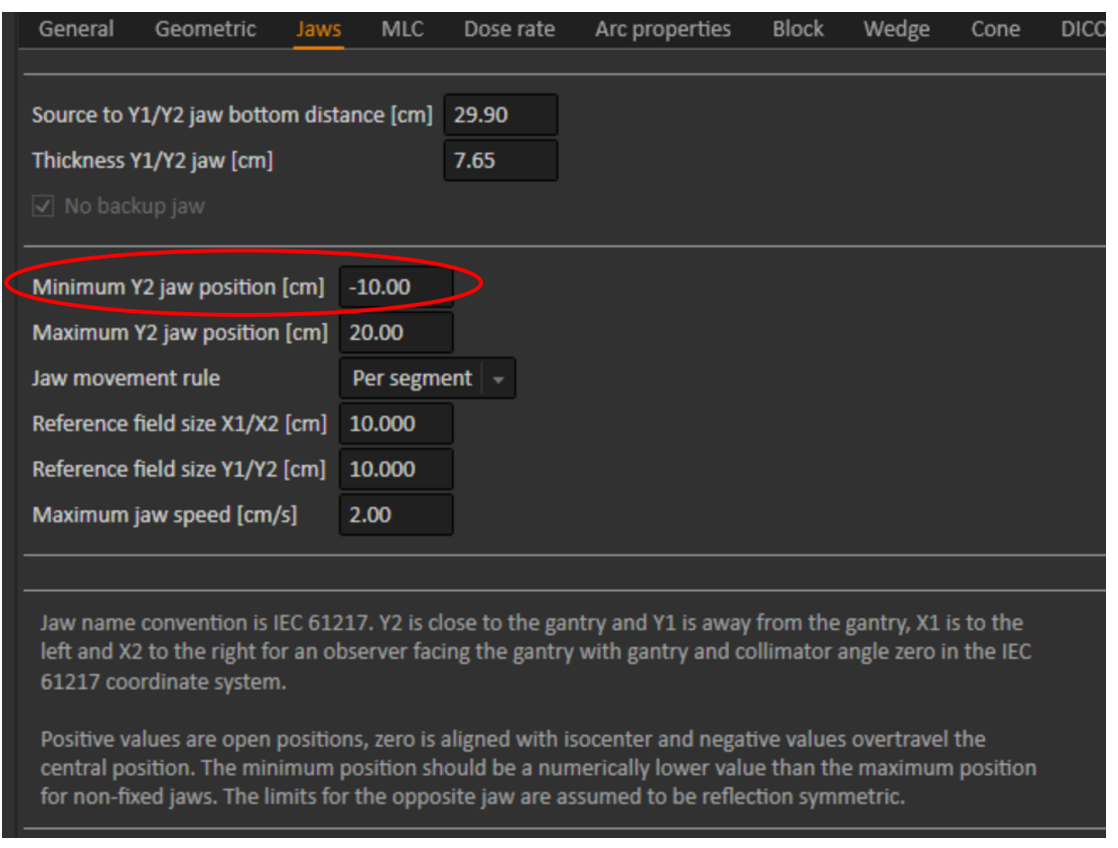

**Abbildung 2.** Der Parameter *Minimum Y2 jaw position* (Mindestposition Blende Y2) in RayPhysics legt das maximal zulässige Blendenüberfahren in RayStation/RayPlan sowohl für offene Felder als auch für virtuelle Keilfelder fest.

RSL-D-61-413 DE Sicherheitshinweis, Medizinprodukt-Fehlerbehebung #56089

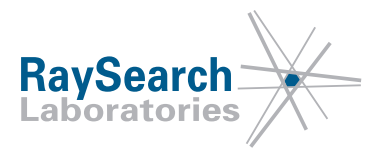

<span id="page-4-0"></span>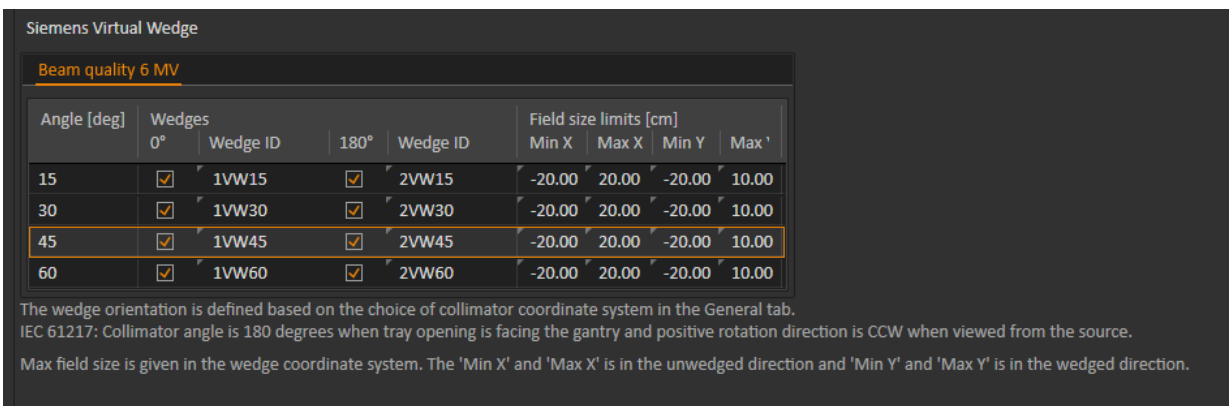

#### **Abbildung 3.** Die Keilparameter *Field size limits* (Feldgrößenbeschränkungen) in RayPhysics sind zu verwenden, um die zulässige Feldgröße für Keilfelder zu beschränken. Hinweis: Die Parameter *Field size limits* (Feldgrößenbeschränkungen) werden im Koordinatensystem des Keils angegeben.

<span id="page-4-1"></span>Wenn die Kombination des Parameters *Minimum Y2 jaw position* (Mindestposition Blende Y2) und des Keilparameters *Field size limits* (Feldgrößenbeschränkungen) im Gerätemodell so konfiguriert ist, dass eine Dosisberechnung außerhalb der vom LINAC-Hersteller empfohlenen Feldgrößen möglich ist, führt dies zu einer Differenz zwischen der applizierten Dosis und der in RayStation/RayPlan berechneten Dosis (siehe Abbildung 4).

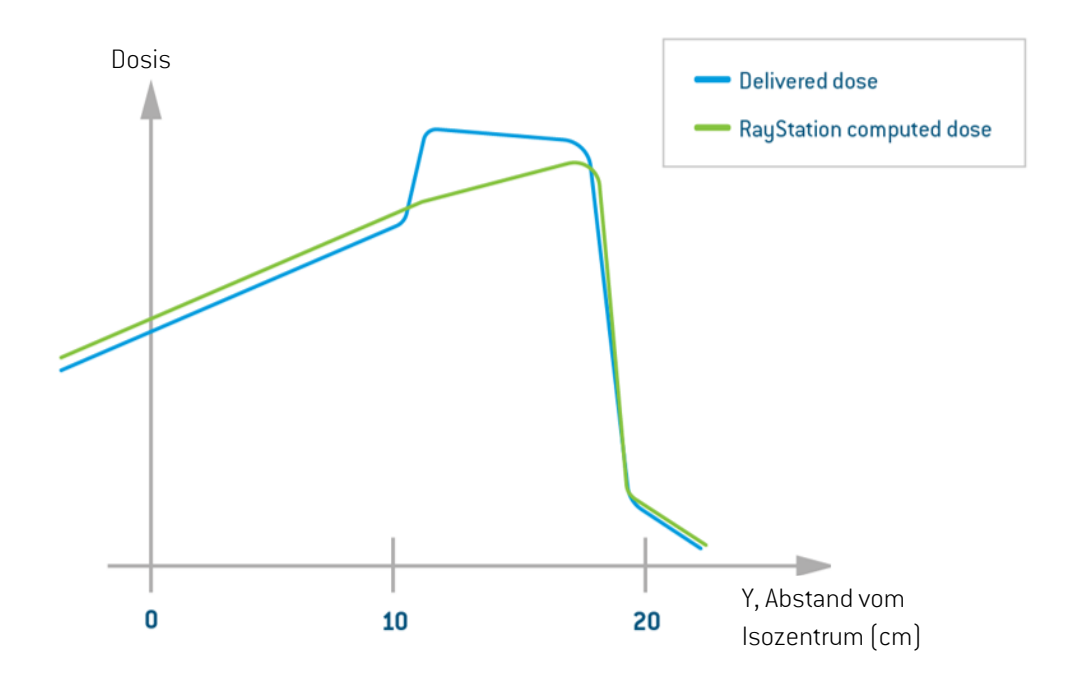

#### **Abbildung 4.** Beispiel für die Differenz zwischen applizierter Dosis (blaue Linie) und in RayStation/RayPlan berechneter Dosis (grüne Linie) für ein Siemens Virtual Wedge-Feld außerhalb der vom LINAC-Hersteller empfohlenen Feldgröße, wenn das Gerätemodell in RayStation/RayPlan so konfiguriert ist, dass zu große Siemens Virtual Wedge-Felder zugelassen werden.

RSL-D-61-413 DE Sicherheitshinweis, Medizinprodukt-Fehlerbehebung #56089

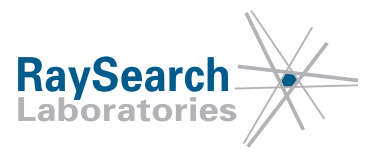

### **VOM BENUTZER ZU ERGREIFENDE MASSNAHMEN**

- Verwenden Sie keine Siemens Virtual Wedge-Felder außerhalb der von Siemens empfohlenen Spezifikation. Wenn ein Feld außerhalb der empfohlenen Spezifikation mit einem virtuellen Keil an den LINAC gesendet wird, gibt die Konsole des Bestrahlungsgeräts (Konsolensoftware-Versionen 8 und höher) eine Warnmeldung aus, z. B. **"Initial gap > 1 cm! Proceed (y/n)?"** [Anfangslücke > 1 cm! Fortfahren (j/n)?] oder **"The distance between the static jaw and the moving jaw is greater than 1 cm. Do you want to continue? (y/n)"** [Der Abstand zwischen der statischen Blende und der beweglichen Blende beträgt mehr als 1 cm. Möchten Sie fortfahren? (j/n)]. Wählen Sie in diesem Fall **'n'**, um zu verhindern, dass das Bestrahlungsgerät das Feld appliziert.
- Verwenden Sie in RayPhysics die Keilparameter *Field size limits* (Feldgrößenbeschränkungen) ([Abbildung3\)](#page-4-0), um die maximal zulässige Feldgröße für ein Keilfeld zu beschränken. Weitere Informationen finden Sie nachstehend unter *Festlegen von Grenzwerten für [Keilfeldgrößen](#page-5-0) in [RayPhysics](#page-5-0) auf Seite6*.
- Überprüfen Sie durch Messung am LINAC, ob eine Keilform für die maximale Feldöffnung appliziert wird, die durch die Parameter *Field size limits* (Feldgrößenbeschränkungen) für jeden Keilwinkel für Siemens Virtual Wedge vor der klinischen Anwendung zulässig ist.

Bitte informieren Sie das mit der Planung beauftragte Personal und alle Benutzer über diese Problemumgehung.

<span id="page-5-0"></span>Überprüfen Sie Ihr Produkt und ermitteln Sie alle installierten Einheiten mit der/n oben genannten Softwareversionsnummer/n. Bestätigen Sie anschließend, dass Sie diesen Hinweis gelesen und verstanden haben, indem Sie auf die Benachrichtigungs-E-Mail antworten.

### *Festlegen von Grenzwerten für Keilfeldgrößen in RayPhysics*

Je nachdem, mit welchem MLC-Typ der LINAC ausgestattet ist, gelten andere angemessene Werte für die Keilparameter *Field size limits* (Feldgrößenbeschränkungen). Informationen zur Konfiguration eines bestimmten LINAC-Bestrahlungsgeräts erhalten Sie beim betreffenden LINAC-Hersteller. Die Feldgrößenbeschränkungen sind im Koordinatensystem des Keils angegeben, das im nächsten Abschnitt *[Keilfilter-Koordinatensystem](#page-6-0) nach IEC 61217 auf Seite7* ausführlicher beschrieben wird. Zusätzlich zu den Parametern *Field size limits* (Feldgrößenbeschränkungen) schränkt der RayPhysics-Parameter *Minimum Y2 jaw position* (Mindestposition Y2-Blende) die möglichen Feldgrößen ein, die mit einem Siemens Virtual Wedge-Feld in RayStation/RayPlan geplant werden können. RayStation/RayPlan verweigert die Dosisberechnung mit einem virtuellen Keil, wenn sich die Feldöffnung am vorderen Ende des Felds über die Position *Minimum Y2 jaw* (Mindestposition Y2-Blende) hinaus erstreckt.

In diesem Abschnitt finden Sie Beispiele, wie Sie die Keilparameter *Field size limits* (Feldgrößenbeschränkungen) bei der Planung in RayStation/RayPlan so festlegen, dass eine gewünschte Feldgrößenbeschränkung erreicht wird. Bei den beispielhaften Angaben handelt es sich nicht um die korrekten Werte für alle Siemens-LINACs. Informationen zur Konfiguration eines bestimmten LINAC-Bestrahlungsgeräts erhalten Sie beim betreffenden LINAC-Hersteller. Vergewissern Sie sich, dass der LINAC eine Keilform für die ausgewählte maximale Feldöffnung appliziert, die aufgrund der Parameter *Field size limits* (Feldgrößenbeschränkungen) für alle Keilwinkel zulässig ist.

Um ein symmetrisches Feld zu definieren, das in Keilrichtung maximal 20 cm breit ist, legen Sie die folgenden Werte fest: min. Y = -10 cm und max. Y = 10 cm. Für eine asymmetrische Feldgröße mit einer Öffnung von 20 cm zum hinteren Ende des Felds und einer Öffnung von 10 cm zum vorderen Ende des Felds, d. h. die bewegliche Blende wechselt von 10 cm Überfahren zu vollständig geöffnet, legen Sie die

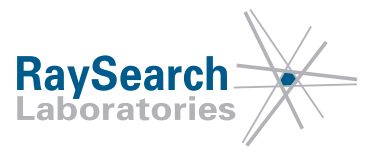

folgenden Werte fest: min. Y = -20 cm und max. Y = 10 cm. Ein Beispiel für diese Konfiguration finden Sie in Abbildung 5.

Es ist nicht möglich, in RayPhysics für Keile eine konstante maximale Öffnung sowohl für symmetrische als auch für asymmetrische Felder festzulegen. Bei einer maximal möglichen virtuellen Keilfeldöffnung von 30 cm – mittig wie auch außerhalb der Achse – sollten die Feldgrößenbeschränkungen der Keile auf min. Y = -15 cm und max. Y = 15 cm gesetzt werden. Damit wird vermieden, dass ein virtuelles Keilfeld entsteht, das zu einer Hochdosis-Plateauregion führt. Durch diese Werte für *Field size limits* (Feldgrößenbeschränkungen) wird die Möglichkeit eingeschränkt, ein 30 cm großes Feld vollständig außerhalb der Achse zu verwenden. Sie sind jedoch erforderlich, um virtuelle Keilfelder zu verhindern, die in einer Hochdosis-Plateauregion resultieren.

<span id="page-6-1"></span>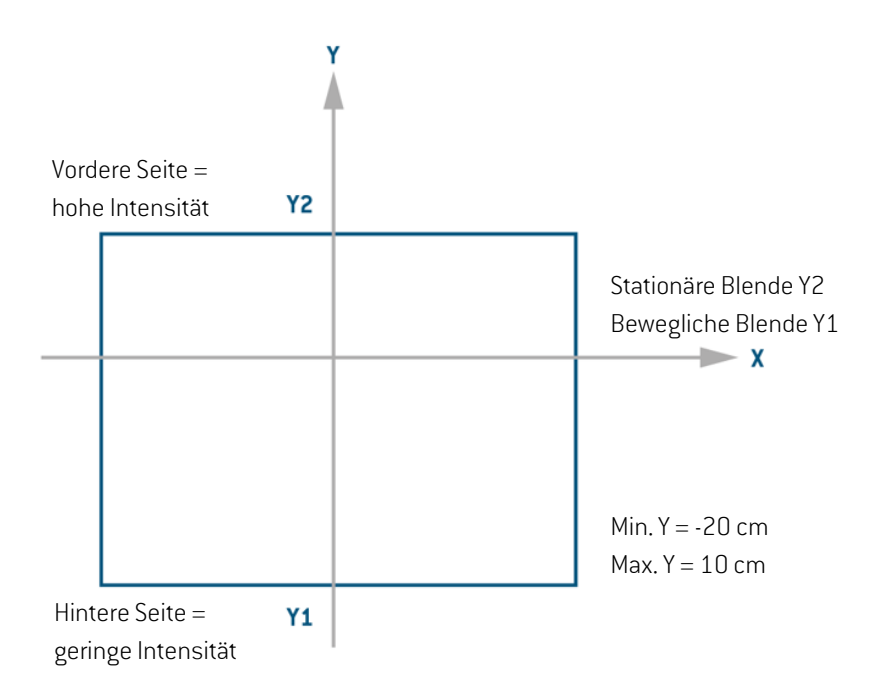

<span id="page-6-0"></span>**Abbildung 5.** Beispiel für Y-Blendeneinstellungenfür virtuelle Keile mit Keilausrichtung0°. Dasbedeutet Übereinstimmung des IEC 61217-Koordinatensystems des Keilfilters und des Koordinatensystems der Strahlenfeldbegrenzungsvorrichtung. Y1 ist die bewegliche Blende und Y2 die stationäre Blende. Für ein RayStation/RayPlan-Gerätemodell, das eine 20 cm große Öffnung zum hinteren Ende des Felds und eine 10 cm große Öffnung zum vorderen Ende des Felds unterstützt, d. h. die bewegliche Blende wechselt von 10 cm Überfahren zu vollständig geöffnet, sollte der Keilparameter*Field size limits* (Feldgrößenbeschränkungen) in Y-Richtung auf min. Y = -20 cm und max. Y = 10 cm eingestellt werden.

### *Keilfilter-Koordinatensystem nach IEC 61217*

Die Koordinatensysteme des Geräts in IEC 61217 bestehen aus einer Reihe von Koordinatensystemen, von denen jedes in Bezug zu seinem übergeordneten Koordinatensystem definiert ist. Am Anfang steht ein festes Koordinatensystem mit Ausgangspunkt im Isozentrum. Die positive X-Achse verläuft für einen Betrachter, der auf die Gantry blickt, nach rechts, die positive Y-Achse vom Isozentrum zur Gantry hin entlang der Achse der Gantry-Rotation und die positive Z-Achse vom Isozentrum nach oben.

RSL-D-61-413 DE Sicherheitshinweis, Medizinprodukt-Fehlerbehebung #56089

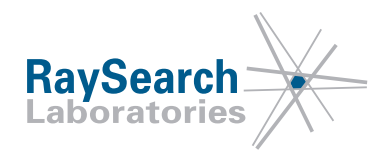

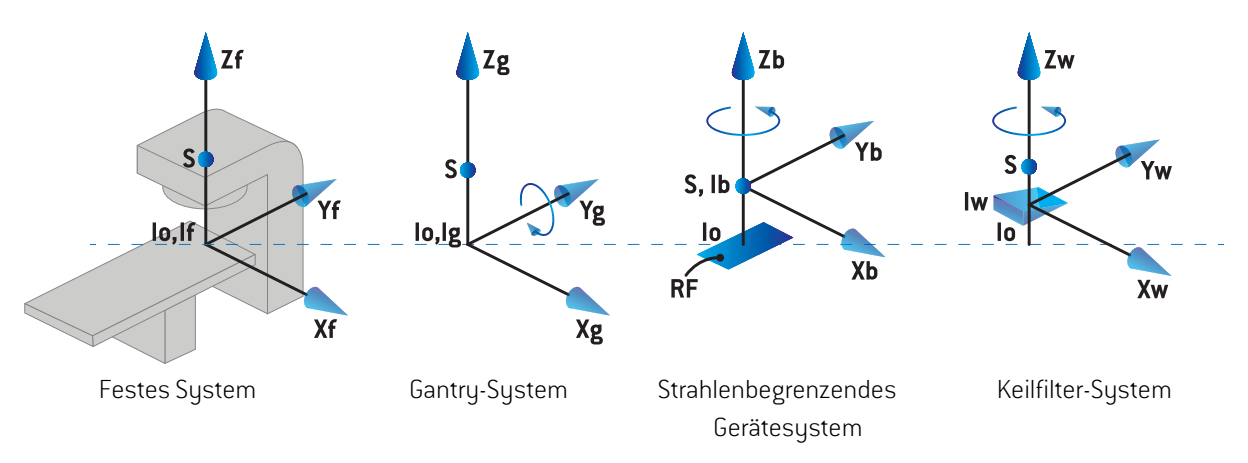

**Abbildung 6.** Übersetzung des Koordinatensystems des Geräts vom festen IEC 61217-System in das IEC 61217-Keilfiltersystem.

Das Keilfilter-Koordinatensystem dreht sich mit dem Keil. Die positive Y-Achse verläuft vom hinteren zum vorderen Ende des Keils. Dem Koordinatensystem des Keilfilters ist das Koordinatensystem der Strahlenfeldbegrenzungsvorrichtung übergeordnet. In RayPhysics und der Hauptanwendung RayStation/RayPlan stimmt das Koordinatensystem des Keils mit dem ausgewählten Kollimator-Koordinatensystem (IEC 61217 oder Nicht-IEC) bei einer Keilausrichtung von null Grad überein. Für das Kollimator-Koordinatensystem IEC 61217 beträgt die Keilausrichtung null Grad, wenn das vordere Ende bei einem Kollimatorwinkel von null Grad zur Gantry zeigt. Weitere Informationen zu Koordinatensystemen finden Sie in der RayStation/RayPlan-Gebrauchsinformation.

## **LÖSUNG**

Das Problem, dass RayStation/RayPlan Pläne erstellt, die zu einer Hochdosis-Plateauregion führen, wird in der nächsten Hauptversion von RayStation/RayPlan behoben, die im Mai 2020 veröffentlicht werden soll (für einige Märkte ist eine behördliche Genehmigung erforderlich). Falls Sie die von dieser Mitteilung betroffenen Versionen von RayStation/RayPlan weiterhin verwenden möchten, müssen alle Benutzer über den Inhalt dieser Mitteilung in Kenntnis gesetzt werden. Andernfalls besteht die Möglichkeit, ein Upgrade auf die neue Version durchzuführen, sobald diese für den klinischen Einsatz zur Verfügung steht.

## **ÜBERMITTLUNG DIESES HINWEISES**

Diese Mitteilung ist an alle Personen in Ihrer Organisation weiterzugeben, die diese Informationen benötigen. Bitte machen Sie solange, wie jede von diesem Fehler betroffene Version von RayStation/RayPlan verwendet wird, auf diese Mitteilung aufmerksam, um die Wirksamkeit der Problemumgehung sicherzustellen.

Vielen Dank für Ihre Mitarbeit. Für eventuelle Unannehmlichkeiten bitten wir um Entschuldigung.

Behördliche Informationen erhalten Sie per E-Mail unter quality@raysearchlabs.com

Der/die Unterzeichnende bestätigt, dass die zuständigen Regulierungsbehörden informiert werden.

RSL-D-61-413 DE Sicherheitshinweis, Medizinprodukt-Fehlerbehebung #56089

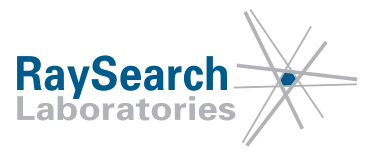

### **BITTE BESTÄTIGEN SIE, DASS SIE DIESE INFORMATION ERHALTEN HABEN**

**Senden Sie Ihre Antwort an die Absenderadresse dieser Mitteilung und geben Sie an, dass Sie sie gelesen und verstanden haben.**

Sie können sich außerdem per E-Mail oder telefonisch an den Support vor Ort wenden, um diese Mitteilung zu bestätigen.

Wenn Sie der E-Mail ein unterschriebenes Antwortformular beifügen möchten, füllen Sie bitte das untenstehende Formular aus. Dieses können Sie auch per Fax unter 888 501 7195 senden (nur in den USA).

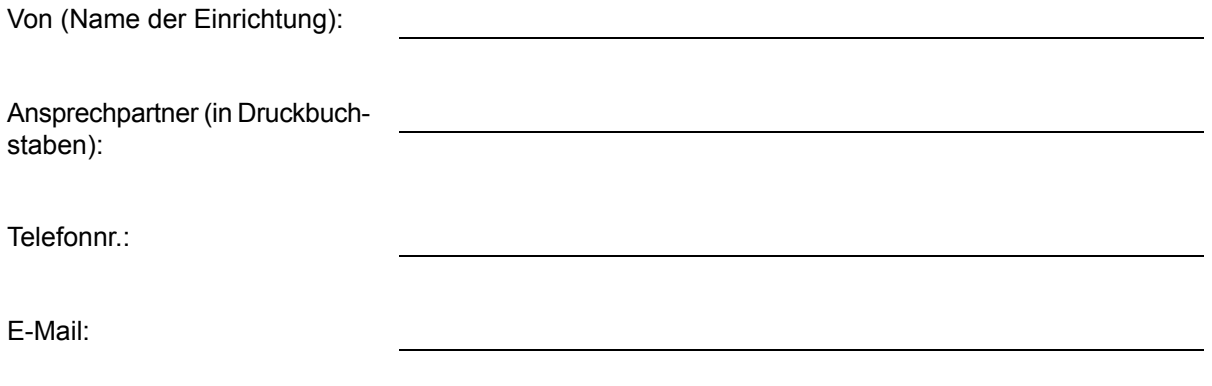

Ich habe diese Mitteilung gelesen und verstanden.

Anmerkungen (optional):

RSL-D-61-413 DE Sicherheitshinweis, Medizinprodukt-Fehlerbehebung #56089